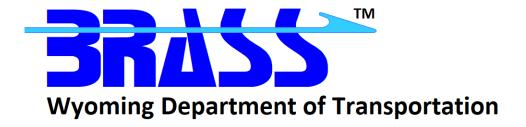

# **Bridge Rating & Analysis of Structural Systems**

## **BRASS-PIER™**

Version 4.0

Getting Started Manual
November 2021

Copyright © 2012-2021 Wyoming Department of Transportation

## Contents

| Disclaimer                                      | 1 |
|-------------------------------------------------|---|
| AASHTO Specification                            | 1 |
| Additional Information and Technical Assistance |   |
| Installing BRASS-PIER™                          |   |
| System Requirements                             |   |
| Installation Procedure                          |   |

#### Disclaimer

The Wyoming Department of Transportation assumes no liability or responsibility for and makes no representations or warranties as to applicability or suitability of this computer system. Anyone making use thereof or relying thereon assumes all responsibility and liability arising from such use or reliance. The engineer using this software is responsible for verification of the reasonableness of the results produced by BRASS-PIER™.

## **AASHTO Specification**

The BRASS-PIER™ program is current with the AASHTO *Standard Specifications for Highway Bridges*, 17<sup>th</sup> Edition, 2002.

### **Additional Information and Technical Assistance**

Additional information may be obtained from:

**Wyoming Department of Transportation** 

**Bridge Program** 

5300 Bishop Boulevard

Cheyenne, WY 82009-3340

Telephone: (307) 777-4427

Fax: (307) 777-4279

Web Page: www.dot.state.wy.us/home/engineering technical programs/bridge/brass.html

FTP Site: <a href="mailto:ftp://brass:password@wydot-ftp.wyo.gov">ftp://brass:password@wydot-ftp.wyo.gov</a>

Technical assistance may be obtained from:

Telephone: (307) 777-4489

E-mail: BRASSTechSupport@wyo.gov

Purchasing, billing and licensing assistance may be obtained from:

Telephone: (307) 777-4489 E-mail: BRASSBilling@wyo.gov

When requesting technical assistance, please visit the BRASS™ Incident Tracking System at <a href="https://www.wydot-brass.com">https://www.wydot-brass.com</a>. Users without an account on the incident tracking system can request an account by clicking on the "Open a New Account" link/button and e-mailing the address or calling the phone number listed. A username and password will be created and sent to the user. With this system, you may upload your data file and a description of the incident, any error messages, any bridge drawings, and any hand computations, which illustrate the concern. An Incident number will be assigned to track the progress of resolving the incident.

## **Installing BRASS-PIER™**

The installation programs for all the BRASS™ programs are loaded on a single DVD or may be obtained from the WYDOT FTP server. Instructions for accessing the FTP server are provided in the file **BRASSDOWNLOADANDINSTALLINSTRUCTIONS.pdf**. A password is required to install this program.

Listed below are the necessary system requirements to install BRASS-PIER™ on your computer's hard drive.

### **System Requirements**

| Operating System         | Microsoft Windows <sup>™</sup> 7, 8, 8.1, or 10 |
|--------------------------|-------------------------------------------------|
| Microprocessor           | Pentium IV or higher                            |
| Microsoft .NET Framework | 4.7.2                                           |
| Memory                   | 16 MB required; more is better                  |
| Hard Disk Space          | Approximately 11 MB                             |
| Disk Drive               | DVD drive                                       |

#### **Installation Procedure**

The following procedure describes how to install BRASS-PIER™. This method may also be used for installation onto a network drive. See the **BrassDownLoadAndInstallInstructions.pdf** for accessing the FTP server.

- 1. Browse to the **Pier\Exe** directory on the DVD or FTP server to locate the installation executable **BrassPier-4.0-Install.exe**.
- 2. Download the installation executable from the FTP server if using that method.
- 3. Run the installation executable from Step 1 and follow the prompts.
- 4. Specify a different folder for any dynamic program files and examples if desired or if your agency restricts file permissions in certain directories, e.g., the C:\Program Files directory. During the installation, static program files are installed in the Destination Folder while dynamic program files and example files may be written to a separate Program Data Destination Folder if desired. The Program Data Destination Folder defaults to the Destination Folder if not overridden in the installation prompts.

BRASS-PIER™ requires a version of the Microsoft .NET Framework. Download and install the appropriate Microsoft .NET Framework version from <a href="https://www.microsoft.com">www.microsoft.com</a>.